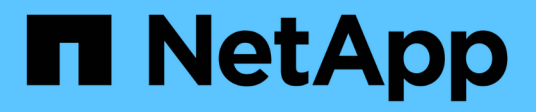

# **Inizia subito**

BlueXP copy and sync

NetApp April 08, 2024

This PDF was generated from https://docs.netapp.com/it-it/bluexp-copy-sync/concept-cloud-sync.html on April 08, 2024. Always check docs.netapp.com for the latest.

# **Sommario**

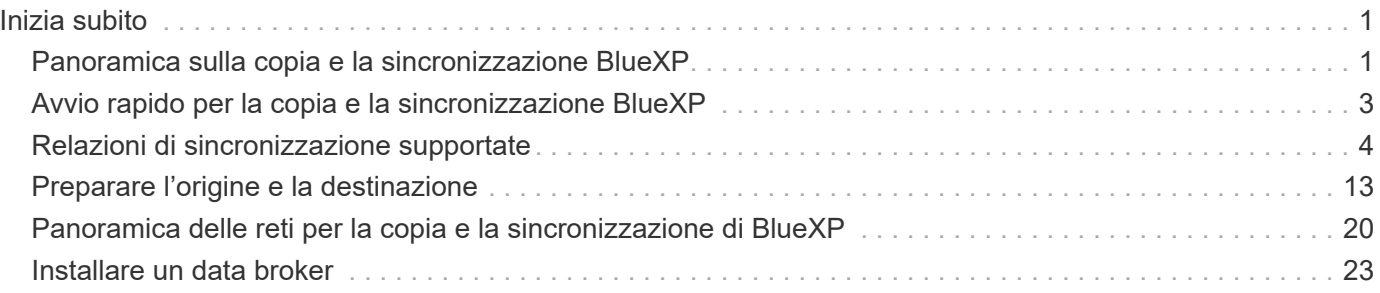

# <span id="page-2-0"></span>**Inizia subito**

# <span id="page-2-1"></span>**Panoramica sulla copia e la sincronizzazione BlueXP**

Il servizio di copia e sincronizzazione BlueXP di NetApp offre un modo semplice, sicuro e automatizzato per migrare i dati verso qualsiasi destinazione, nel cloud o on-premise. Sia che si tratti di un set di dati NAS basato su file (NFS o SMB), di un formato di oggetti Amazon Simple Storage Service (S3), di un'appliance NetApp StorageGRID® o di qualsiasi altro archivio di oggetti di provider cloud, BlueXP Copy and Sync può convertirlo e spostarlo per te.

## **Caratteristiche**

Guarda il seguente video per una panoramica della copia e della sincronizzazione di BlueXP:

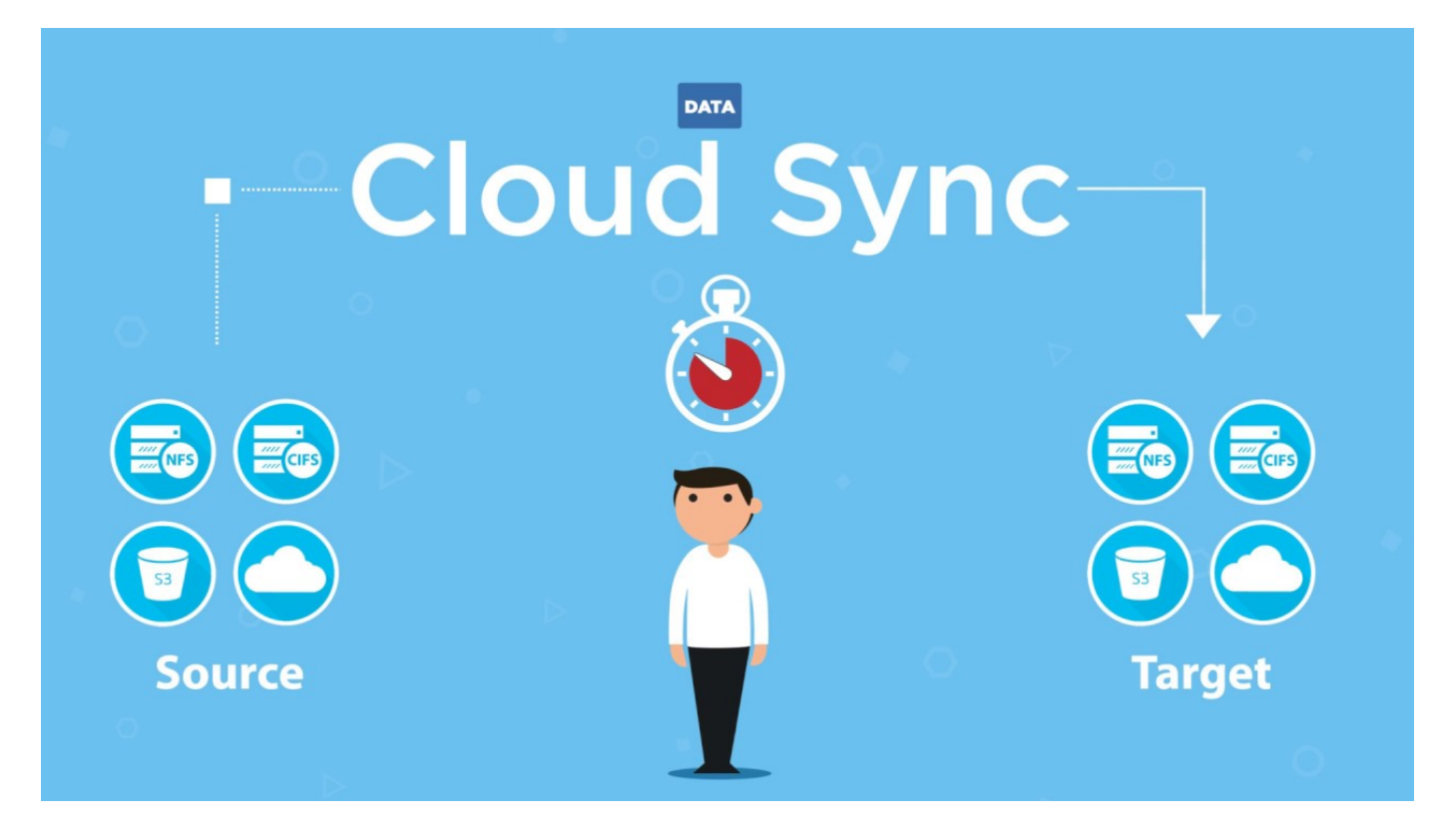

## **Come funziona la copia e la sincronizzazione di BlueXP**

BlueXP copy and Sync è una piattaforma software-as-a-service (SaaS) che consiste in un gruppo di broker di dati, un'interfaccia basata su cloud disponibile tramite BlueXP e un'origine e una destinazione.

La seguente immagine mostra la relazione tra i componenti di copia e sincronizzazione di BlueXP:

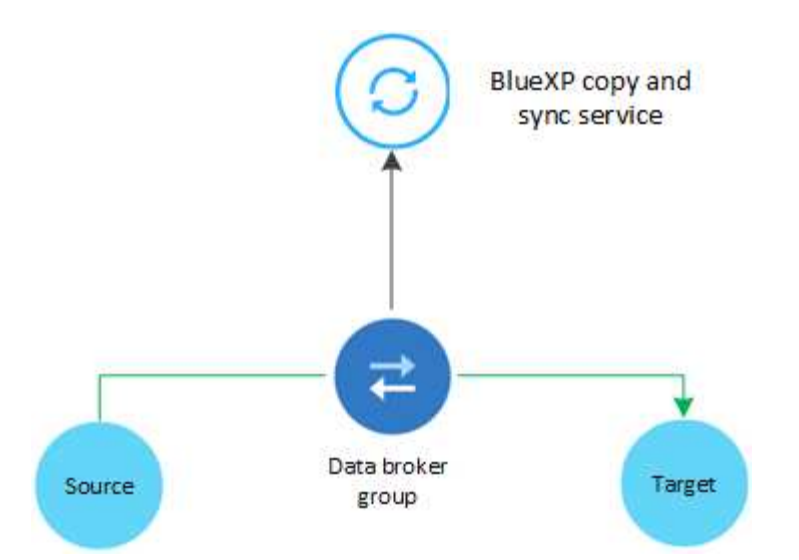

Il software NetApp data broker sincronizza i dati da un'origine a un'area di destinazione (chiamata *relazione di sincronizzazione*). Puoi eseguire il data broker in AWS, Azure, Google Cloud Platform o on-premise. Un gruppo di broker di dati, costituito da uno o più broker di dati, necessita di una connessione Internet in uscita sulla porta 443 in modo che possa comunicare con il servizio di copia e sincronizzazione BlueXP e contattare altri servizi e repository. ["Visualizzare l'elenco degli endpoint"](#page-21-0).

Dopo la copia iniziale, il servizio sincronizza i dati modificati in base alla pianificazione impostata.

## **Tipi di storage supportati**

BlueXP copy and Sync supporta i seguenti tipi di storage:

- Qualsiasi server NFS
- Qualsiasi server SMB
- Amazon EFS
- Amazon FSX per ONTAP
- Amazon S3
- Azure Blob
- Azure Data Lake Storage Gen2
- Azure NetApp Files
- Box (disponibile in anteprima)
- Cloud Volumes Service
- Cloud Volumes ONTAP
- Storage Google Cloud
- Google Drive
- Storage a oggetti IBM Cloud
- Cluster ONTAP on-premise
- Storage ONTAP S3
- SFTP (solo tramite API)
- StorageGRID

["Visualizzare le relazioni di sincronizzazione supportate"](#page-5-0).

## **Costi**

L'utilizzo della copia e della sincronizzazione di BlueXP comporta due tipi di costi: Costi delle risorse e costi del servizio.

#### **Costi delle risorse**

I costi delle risorse sono correlati ai costi di calcolo e storage per l'esecuzione di uno o più broker di dati nel cloud.

#### **Costi del servizio**

Esistono due modi per pagare le relazioni di sincronizzazione dopo la fine della prova gratuita di 14 giorni. La prima opzione consiste nell'effettuare l'iscrizione da AWS o Azure, che consente di pagare ogni ora o annualmente. La seconda opzione consiste nell'acquistare le licenze direttamente da NetApp.

["Scopri come funzionano le licenze".](https://docs.netapp.com/it-it/bluexp-copy-sync/concept-licensing.html)

# <span id="page-4-0"></span>**Avvio rapido per la copia e la sincronizzazione BlueXP**

La guida introduttiva al servizio di copia e sincronizzazione BlueXP include alcuni passaggi.

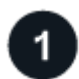

#### **Accedere e configurare BlueXP**

Dovresti aver iniziato a utilizzare BlueXP, che include l'accesso, la configurazione di un account e la distribuzione di un connettore e la creazione di ambienti di lavoro.

Se si desidera creare relazioni di sincronizzazione per uno dei seguenti elementi, è necessario innanzitutto creare o rilevare un ambiente di lavoro:

- Amazon FSX per ONTAP
- Azure NetApp Files
- Cloud Volumes ONTAP
- Cluster ONTAP on-premise

È necessario un connettore per Cloud Volumes ONTAP, i cluster ONTAP on-premise e Amazon FSX per ONTAP.

- ["Scopri come iniziare a utilizzare BlueXP"](https://docs.netapp.com/us-en/bluexp-setup-admin/concept-overview.html)
- ["Scopri di più sui connettori"](https://docs.netapp.com/us-en/bluexp-setup-admin/concept-connectors.html)

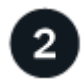

#### **Preparare l'origine e la destinazione**

Verificare che l'origine e la destinazione siano supportate e configurate. Il requisito più importante è verificare la connettività tra il gruppo di broker di dati e le posizioni di origine e destinazione.

- ["Visualizzare le relazioni supportate"](#page-5-0)
- ["Preparare l'origine e la destinazione"](#page-14-0)

## **Preparare una posizione per il data broker di NetApp**

Il software NetApp data broker sincronizza i dati da un'origine a un'area di destinazione (chiamata *relazione di sincronizzazione*). Puoi eseguire il data broker in AWS, Azure, Google Cloud Platform o on-premise. Un gruppo di broker di dati, costituito da uno o più broker di dati, necessita di una connessione Internet in uscita sulla porta 443 in modo che possa comunicare con il servizio di copia e sincronizzazione BlueXP e contattare altri servizi e repository. ["Visualizzare l'elenco degli endpoint"](#page-21-0).

BlueXP copy and Sync ti guida attraverso il processo di installazione quando crei una relazione di sincronizzazione, a questo punto puoi implementare un data broker nel cloud o scaricare uno script di installazione per il tuo host Linux.

- ["Esaminare l'installazione di AWS"](#page-24-1)
- ["Esaminare l'installazione di Azure"](#page-28-0)
- ["Esaminare l'installazione di Google Cloud"](#page-34-0)
- ["Esaminare l'installazione dell'host Linux"](#page-38-0)

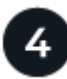

#### **Crea la tua prima relazione di sincronizzazione**

Accedere a. ["BlueXP",](https://console.bluexp.netapp.com/) Selezionare **Sync**, quindi trascinare le selezioni per l'origine e la destinazione. Seguire le istruzioni per completare la configurazione. ["Scopri di più".](https://docs.netapp.com/it-it/bluexp-copy-sync/task-creating-relationships.html)

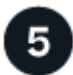

#### **Paga le tue relazioni di sincronizzazione al termine della prova gratuita**

Iscriviti ad AWS o Azure per pagare a consumo o per pagare annualmente. Oppure acquistare le licenze direttamente da NetApp. Basta andare alla pagina License Settings (Impostazioni di licenza) in BlueXP copy (Copia BlueXP) e sincronizzarla per configurarla. ["Scopri di più"](https://docs.netapp.com/it-it/bluexp-copy-sync/task-licensing.html).

# <span id="page-5-0"></span>**Relazioni di sincronizzazione supportate**

BlueXP copy and Sync consente di sincronizzare i dati da un'origine a una destinazione. Questa relazione viene chiamata relazione di sincronizzazione. Prima di iniziare, è necessario comprendere le relazioni supportate.

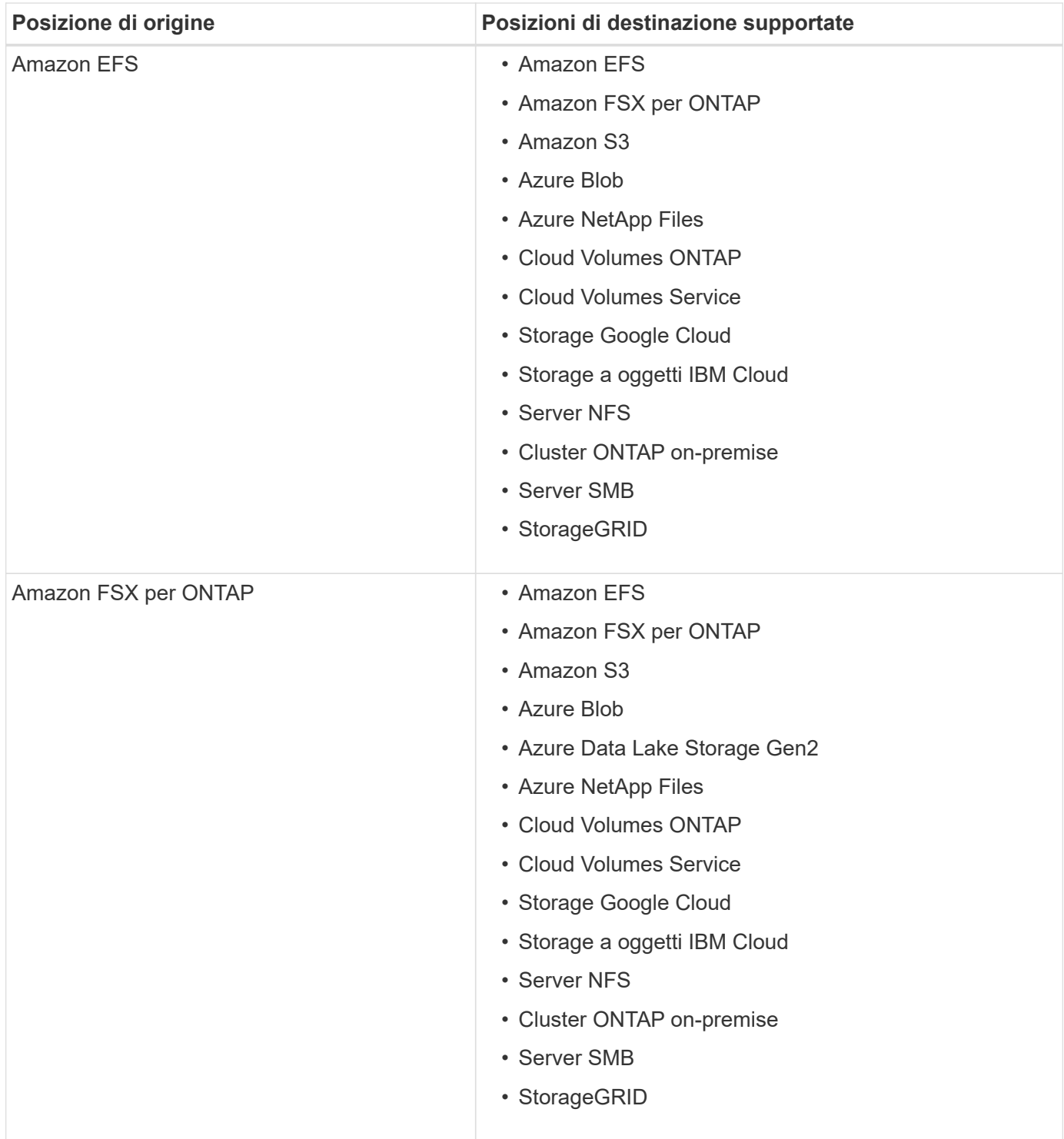

![](_page_7_Picture_159.jpeg)

![](_page_8_Picture_172.jpeg)

![](_page_9_Picture_148.jpeg)

![](_page_10_Picture_171.jpeg)

![](_page_11_Picture_163.jpeg)

![](_page_12_Picture_135.jpeg)

![](_page_13_Picture_199.jpeg)

#### Note:

- 1. Il supporto Box è disponibile come anteprima.
- 2. Le relazioni di sincronizzazione con questa origine/destinazione sono supportate utilizzando solo l'API di copia e sincronizzazione BlueXP.
- 3. È possibile scegliere un livello di storage Azure Blob specifico quando un container Blob è la destinazione:
	- Storage a caldo
	- Storage fresco
- 4. puoi scegliere una classe di storage S3 specifica quando Amazon S3 è la destinazione:
	- Standard (classe predefinita)
	- Tiering intelligente
	- Standard-infrequent Access (accesso standard-non frequente)
	- Accesso non frequente a una sola zona
	- Glacier Deep Archive
	- Recupero flessibile di Glacier
	- Glacier Instant Retrieval
- 5. È possibile scegliere una classe di storage specifica quando l'obiettivo è un bucket di storage Google Cloud:
	- Standard
	- Nearline
- Coldline
- Archiviare

# <span id="page-14-0"></span>**Preparare l'origine e la destinazione**

Verificare che la fonte e le destinazioni soddisfino i seguenti requisiti.

## **Networking**

• L'origine e la destinazione devono disporre di una connessione di rete al gruppo di broker di dati.

Ad esempio, se un server NFS si trova nel data center e un broker di dati si trova in AWS, è necessaria una connessione di rete (VPN o Direct Connect) dalla rete al VPC.

• NetApp consiglia di configurare l'origine, la destinazione e i broker di dati per utilizzare un servizio NTP (Network Time Protocol). La differenza di tempo tra i tre componenti non deve superare i 5 minuti.

## **Directory di destinazione**

Quando si crea una relazione di sincronizzazione, BlueXP copy and Sync consente di selezionare una directory di destinazione esistente e, se necessario, di creare una nuova cartella all'interno di tale directory. Quindi, assicurarsi che la directory di destinazione preferita esista già.

## **Permessi di lettura delle directory**

Per visualizzare ogni directory o cartella in un'origine o destinazione, la copia e la sincronizzazione di BlueXP richiedono permessi di lettura per la directory o la cartella.

#### **NFS**

I permessi devono essere definiti sull'origine/destinazione con uid/gid su file e directory.

#### **Storage a oggetti**

- Per AWS e Google Cloud, un data broker deve disporre delle autorizzazioni per gli oggetti elenco (queste autorizzazioni vengono fornite per impostazione predefinita se si seguono le fasi di installazione del data broker).
- Per Azure, StorageGRID e IBM, le credenziali immesse durante l'impostazione di una relazione di sincronizzazione devono disporre delle autorizzazioni per gli oggetti elenco.

#### **PMI**

Le credenziali SMB immesse durante l'impostazione di una relazione di sincronizzazione devono disporre delle autorizzazioni per la cartella elenco.

![](_page_14_Picture_19.jpeg)

Per impostazione predefinita, il data broker ignora le seguenti directory: .Snapshot, ~snapshot, .copy-offload

## **requisiti del bucket Amazon S3**

Assicurati che il bucket Amazon S3 soddisfi i seguenti requisiti.

#### **Posizioni dei data broker supportate per Amazon S3**

Le relazioni di sincronizzazione che includono lo storage S3 richiedono un broker di dati implementato in AWS o on-premise. In entrambi i casi, BlueXP Copy and Sync richiede di associare il data broker a un account AWS durante l'installazione.

- ["Scopri come implementare il data broker AWS"](#page-24-1)
- ["Scopri come installare il data broker su un host Linux"](#page-38-0)

#### **Regioni AWS supportate**

Tutte le regioni sono supportate, ad eccezione delle regioni della Cina.

#### **Autorizzazioni richieste per i bucket S3 in altri account AWS**

Quando si imposta una relazione di sincronizzazione, è possibile specificare un bucket S3 che risiede in un account AWS non associato a un data broker.

["Le autorizzazioni incluse in questo file JSON"](https://docs.netapp.com/it-it/bluexp-copy-sync/media/aws_iam_policy_s3_bucket.json) Deve essere applicato al bucket S3 in modo che un broker di dati possa accedervi. Queste autorizzazioni consentono al broker di dati di copiare i dati da e verso il bucket e di elencare gli oggetti nel bucket.

Tenere presente quanto segue sulle autorizzazioni incluse nel file JSON:

- 1. *<BucketName>* è il nome del bucket che risiede nell'account AWS non associato a un data broker.
- 2. *<RoleARN>* deve essere sostituito con uno dei seguenti elementi:
	- Se un data broker è stato installato manualmente su un host Linux, *RoleARN* dovrebbe essere l'ARN dell'utente AWS per cui hai fornito le credenziali AWS durante l'implementazione di un data broker.
	- Se un broker di dati è stato implementato in AWS utilizzando il modello CloudFormation, *RoleARN* deve essere l'ARN del ruolo IAM creato dal modello.

Per trovare il ruolo ARN, accedere alla console EC2, selezionare l'istanza del broker di dati, quindi selezionare il ruolo IAM dalla scheda Description (Descrizione). Viene visualizzata la pagina Summary (Riepilogo) nella console IAM che contiene il ruolo ARN.

![](_page_15_Picture_15.jpeg)

## **requisiti di storage di Azure Blob**

Assicurati che lo storage Azure Blob soddisfi i seguenti requisiti.

#### **Posizioni dei data broker supportate per Azure Blob**

Un broker di dati può risiedere in qualsiasi posizione quando una relazione di sincronizzazione include lo storage Azure Blob.

#### **Aree Azure supportate**

Sono supportate tutte le regioni, ad eccezione di quelle della Cina, degli Stati Uniti e del DOD.

#### **Stringa di connessione per le relazioni che includono Azure Blob e NFS/SMB**

Quando si crea una relazione di sincronizzazione tra un container Azure Blob e un server NFS o SMB, è necessario fornire una copia BlueXP e la sincronizzazione con la stringa di connessione dell'account di storage:

![](_page_16_Picture_4.jpeg)

Se si desidera sincronizzare i dati tra due contenitori Azure Blob, la stringa di connessione deve includere un ["firma di accesso condivisa"](https://docs.microsoft.com/en-us/azure/storage/common/storage-dotnet-shared-access-signature-part-1) (SAS). È inoltre possibile utilizzare un SAS durante la sincronizzazione tra un container Blob e un server NFS o SMB.

Il SAS deve consentire l'accesso al servizio Blob e a tutti i tipi di risorse (Servizio, container e oggetto). Il SAS deve includere anche le seguenti autorizzazioni:

- Per il contenitore Blob di origine: Read and List (lettura ed elenco)
- Per il contenitore Blob di destinazione: Lettura, scrittura, elenco, Aggiungi e Crea

![](_page_17_Picture_61.jpeg)

Se si sceglie di implementare una relazione di sincronizzazione continua che include un container Azure Blob, è possibile utilizzare una stringa di connessione normale o una stringa di connessione SAS. Se si utilizza una stringa di connessione SAS, non deve essere impostata in modo che scada nel prossimo futuro.

## **Azure Data Lake Storage Gen2**

Quando si crea una relazione di sincronizzazione che include Azure Data Lake, è necessario fornire una copia BlueXP e sincronizzarla con la stringa di connessione dell'account di storage. Deve essere una stringa di connessione regolare e non una firma di accesso condivisa (SAS).

## **Requisito Azure NetApp Files**

Utilizzare il livello di servizio Premium o Ultra quando si sincronizzano i dati da o verso Azure NetApp Files. Se il livello di servizio del disco è Standard, potrebbero verificarsi errori e problemi di performance.

![](_page_17_Picture_6.jpeg)

 $\left(\mathsf{i}\right)$ 

Se hai bisogno di aiuto per determinare il livello di servizio giusto, consulta un Solutions Architect. Le dimensioni del volume e il Tier del volume determinano il throughput che è possibile ottenere.

["Scopri di più sui livelli di servizio e sul throughput di Azure NetApp Files".](https://docs.microsoft.com/en-us/azure/azure-netapp-files/azure-netapp-files-service-levels#throughput-limits)

## **Requisiti della confezione**

• Per creare una relazione di sincronizzazione che includa Box, devi fornire le seguenti credenziali:

- ID client
- Segreto del client
- Chiave privata
- ID chiave pubblica
- Passphrase
- ID aziendale
- Se crei una relazione di sincronizzazione da Amazon S3 a Box, devi utilizzare un gruppo di broker di dati con una configurazione unificata in cui le seguenti impostazioni sono impostate su 1:
	- Concorrenza scanner
	- Limiti dei processi dello scanner
	- Concorrenza del transferrer
	- Limiti dei processi di trasferimento

["Scopri come definire una configurazione unificata per un gruppo di broker di dati".](https://docs.netapp.com/it-it/bluexp-copy-sync/task-managing-data-brokers.html#define-a-unified-configuration-for-a-data-broker-group)

## **requisiti del bucket di storage Google Cloud**

Assicurati che il tuo bucket di storage Google Cloud soddisfi i seguenti requisiti.

#### **Posizioni dei data broker supportate per Google Cloud Storage**

Le relazioni di sincronizzazione che includono Google Cloud Storage richiedono un broker di dati implementato in Google Cloud o on-premise. BlueXP copy and Sync ti guida attraverso il processo di installazione del data broker quando crei una relazione di sincronizzazione.

- ["Scopri come implementare il data broker di Google Cloud"](#page-34-0)
- ["Scopri come installare il data broker su un host Linux"](#page-38-0)

#### **Aree di Google Cloud supportate**

Sono supportate tutte le regioni.

#### **Permessi per bucket in altri progetti Google Cloud**

Quando si imposta una relazione di sincronizzazione, è possibile scegliere tra i bucket di Google Cloud in diversi progetti, se si forniscono le autorizzazioni necessarie all'account di servizio del broker di dati. ["Scopri](#page-34-0) [come configurare l'account di servizio".](#page-34-0)

#### **Autorizzazioni per una destinazione SnapMirror**

Se l'origine di una relazione di sincronizzazione è una destinazione SnapMirror (di sola lettura), le autorizzazioni di "lettura/elenco" sono sufficienti per sincronizzare i dati dall'origine a una destinazione.

#### **Crittografia di un bucket Google Cloud**

Puoi crittografare un bucket Google Cloud di destinazione con una chiave KMS gestita dal cliente o la chiave predefinita gestita da Google. Se nel bucket è già stata aggiunta una crittografia KMS, verrà sovrascritta la crittografia predefinita gestita da Google.

Per aggiungere una chiave KMS gestita dal cliente, è necessario utilizzare un broker di dati con ["correggere le](https://docs.netapp.com/us-en/bluexp-copy-sync/task-installing-gcp.html#permissions-required-for-the-service-account) [autorizzazioni"](https://docs.netapp.com/us-en/bluexp-copy-sync/task-installing-gcp.html#permissions-required-for-the-service-account), e la chiave deve trovarsi nella stessa regione del bucket.

## **Google Drive**

Quando si imposta una relazione di sincronizzazione che include Google Drive, è necessario fornire quanto segue:

- L'indirizzo e-mail di un utente che ha accesso alla posizione Google Drive in cui si desidera sincronizzare i dati
- L'indirizzo e-mail di un account di servizio Google Cloud che dispone delle autorizzazioni per accedere a Google Drive
- Chiave privata per l'account del servizio

Per configurare l'account di servizio, seguire le istruzioni nella documentazione di Google:

- ["Creare l'account del servizio e le credenziali"](https://developers.google.com/admin-sdk/directory/v1/guides/delegation#create_the_service_account_and_credentials)
- ["Delegare l'autorità a livello di dominio all'account di servizio"](https://developers.google.com/admin-sdk/directory/v1/guides/delegation#delegate_domain-wide_authority_to_your_service_account)

Quando si modifica il campo OAuth Scopes (Scopes OAuth), immettere i seguenti ambiti:

- <https://www.googleapis.com/auth/drive>
- <https://www.googleapis.com/auth/drive.file>

## **Requisiti del server NFS**

- Il server NFS può essere un sistema NetApp o un sistema non NetApp.
- Il file server deve consentire a un host del data broker di accedere alle esportazioni sulle porte richieste.
	- 111 TCP/UDP
	- 2049 TCP/UDP
	- 5555 TCP/UDP
- Sono supportate le versioni 3, 4.0, 4.1 e 4.2 di NFS.

La versione desiderata deve essere abilitata sul server.

• Se si desidera sincronizzare i dati NFS da un sistema ONTAP, assicurarsi che sia abilitato l'accesso all'elenco di esportazione NFS per una SVM (vserver nfs modify -vserver *nome\_svm* -showmount abilitato).

![](_page_19_Picture_23.jpeg)

L'impostazione predefinita per showmount è *enabled* a partire da ONTAP 9.2.

## **Requisiti ONTAP**

Se la relazione di sincronizzazione include Cloud Volumes ONTAP o un cluster ONTAP on-premise ed è stato selezionato NFSv4 o successivo, sarà necessario attivare gli ACL NFSv4 sul sistema ONTAP. Questa operazione è necessaria per copiare gli ACL.

## **Requisiti di storage per ONTAP S3**

Quando si imposta una relazione di sincronizzazione che include ["Storage ONTAP S3"](https://docs.netapp.com/us-en/ontap/object-storage-management/index.html), è necessario fornire quanto segue:

- L'indirizzo IP del LIF connesso a ONTAP S3
- La chiave di accesso e la chiave segreta che ONTAP è configurato per utilizzare

## **Requisiti dei server SMB**

- Il server SMB può essere un sistema NetApp o un sistema non NetApp.
- È necessario fornire una copia BlueXP e la sincronizzazione con le credenziali che dispongono di autorizzazioni sul server SMB.
	- Per un server SMB di origine, sono necessarie le seguenti autorizzazioni: List and Read (elenco e lettura).

I membri del gruppo Backup Operators sono supportati con un server SMB di origine.

- Per un server SMB di destinazione, sono necessarie le seguenti autorizzazioni: List, Read e write.
- Il file server deve consentire a un host del data broker di accedere alle esportazioni sulle porte richieste.
	- 139 TCP
	- 445 TCP
	- 137-138 UDP
- Sono supportate le versioni SMB 1.0, 2.0, 2.1, 3.0 e 3.11.
- Assegnare al gruppo "Administrators" le autorizzazioni "controllo completo" alle cartelle di origine e di destinazione.

Se non si concede questa autorizzazione, il broker di dati potrebbe non disporre di autorizzazioni sufficienti per ottenere gli ACL in un file o in una directory. In questo caso, viene visualizzato il seguente errore: "Getxattr error 95"

#### **Limitazione SMB per directory e file nascosti**

Una limitazione SMB influisce sulle directory e sui file nascosti durante la sincronizzazione dei dati tra server SMB. Se una delle directory o dei file sul server SMB di origine è stata nascosta tramite Windows, l'attributo nascosto non viene copiato nel server SMB di destinazione.

#### **Comportamento di sincronizzazione SMB dovuto a una limitazione di insensibilità ai casi**

Il protocollo SMB non fa distinzione tra maiuscole e minuscole, il che significa che le lettere maiuscole e minuscole sono considerate uguali. Questo comportamento può causare errori di file sovrascritti e copia della directory, se una relazione di sincronizzazione include un server SMB e i dati sono già presenti sulla destinazione.

Ad esempio, supponiamo che vi sia un file denominato "a" sull'origine e un file denominato "A" sull'origine. Quando BlueXP copia e sincronizza il file denominato "a" nella destinazione, il file "A" viene sovrascritto dal file "a" della fonte.

Nel caso delle directory, supponiamo che sia presente una directory denominata "b" sull'origine e una directory denominata "B" sull'origine. Quando BlueXP copy and Sync tenta di copiare la directory denominata "b" nella destinazione, BlueXP copy and Sync riceve un errore che indica che la directory esiste già. Di conseguenza, la copia e la sincronizzazione di BlueXP non riescono sempre a copiare la directory denominata "b."

Il modo migliore per evitare questo limite è quello di garantire la sincronizzazione dei dati in una directory vuota.

## <span id="page-21-0"></span>**Panoramica delle reti per la copia e la sincronizzazione di BlueXP**

Il networking per la copia e la sincronizzazione BlueXP include la connettività tra il gruppo di broker di dati e le ubicazioni di origine e destinazione, e una connessione Internet in uscita da broker di dati sulla porta 443.

## **Posizione del data broker**

Un gruppo di broker di dati è costituito da uno o più broker di dati installati nel cloud o on-premise.

#### **Broker di dati nel cloud**

 $\left(\cdot\right)$ 

La seguente immagine mostra un broker di dati eseguito nel cloud, in AWS, Google Cloud o Azure. L'origine e la destinazione possono trovarsi in qualsiasi posizione, a condizione che vi sia una connessione al data broker. Ad esempio, è possibile che si disponga di una connessione VPN dal data center al cloud provider.

> Quando BlueXP copy and Sync implementa il data broker in AWS, Azure o Google Cloud, crea un gruppo di sicurezza che abilita la comunicazione in uscita richiesta.

![](_page_21_Figure_10.jpeg)

#### **Broker di dati on-premise**

La seguente immagine mostra il data broker in esecuzione on-premise in un data center. Anche in questo caso, l'origine e la destinazione possono trovarsi in qualsiasi posizione, a condizione che vi sia una connessione al data broker.

![](_page_22_Figure_2.jpeg)

## **Requisiti di rete**

• L'origine e la destinazione devono disporre di una connessione di rete al gruppo di broker di dati.

Ad esempio, se un server NFS si trova nel data center e un broker di dati si trova in AWS, è necessaria una connessione di rete (VPN o Direct Connect) dalla rete al VPC.

- Un broker di dati necessita di una connessione Internet in uscita in modo che possa eseguire il polling del servizio di copia e sincronizzazione BlueXP per le attività sulla porta 443.
- NetApp consiglia di configurare i broker di origine, destinazione e dati per utilizzare un servizio NTP (Network Time Protocol). La differenza di tempo tra i tre componenti non deve superare i 5 minuti.

## **Endpoint di rete**

Il data broker di NetApp richiede l'accesso a Internet in uscita tramite la porta 443 per comunicare con il servizio di copia e sincronizzazione BlueXP e per contattare altri servizi e repository. Il browser Web locale richiede inoltre l'accesso agli endpoint per determinate azioni. Per limitare la connettività in uscita, fare riferimento al seguente elenco di endpoint durante la configurazione del firewall per il traffico in uscita.

## **Endpoint del data broker**

Un broker di dati contatta i seguenti endpoint:

![](_page_23_Picture_185.jpeg)

![](_page_24_Picture_152.jpeg)

#### **Endpoint del browser Web**

Il browser Web deve accedere al seguente endpoint per scaricare i registri a scopo di risoluzione dei problemi:

logs.cloudsync.netapp.com:443

## <span id="page-24-0"></span>**Installare un data broker**

## <span id="page-24-1"></span>**Creazione di un nuovo data broker in AWS**

Quando crei un nuovo gruppo di broker di dati, scegli Amazon Web Services per implementare il software di broker di dati su una nuova istanza EC2 in un VPC. BlueXP copy and Sync guida l'utente attraverso il processo di installazione, ma i requisiti e i passaggi sono ripetuti in questa pagina per aiutarti a prepararti all'installazione.

È inoltre possibile installare il data broker su un host Linux esistente nel cloud o on-premise. ["Scopri di più"](#page-38-0).

#### **Regioni AWS supportate**

Tutte le regioni sono supportate, ad eccezione delle regioni della Cina.

#### **Privilegi root**

Il software del data broker viene eseguito automaticamente come root sull'host Linux. L'esecuzione come root è un requisito per le operazioni di data broker. Ad esempio, per montare condivisioni.

#### **Requisiti di rete**

• Il broker di dati necessita di una connessione Internet in uscita in modo che possa eseguire il polling del servizio di copia e sincronizzazione BlueXP per le attività sulla porta 443.

Quando BlueXP copy and Sync implementa il data broker in AWS, crea un gruppo di sicurezza che abilita la comunicazione in uscita richiesta. Nota: È possibile configurare il data broker per l'utilizzo di un server proxy durante il processo di installazione.

Per limitare la connettività in uscita, vedere ["l'elenco degli endpoint a cui il data broker contatta".](#page-21-0)

• NetApp consiglia di configurare l'origine, la destinazione e il data broker per utilizzare un servizio NTP (Network Time Protocol). La differenza di tempo tra i tre componenti non deve superare i 5 minuti.

#### **Autorizzazioni necessarie per implementare il data broker in AWS**

L'account utente AWS utilizzato per implementare il data broker deve disporre delle autorizzazioni incluse in ["Questa policy fornita da NetApp".](https://s3.amazonaws.com/metadata.datafabric.io/docs/aws_iam_policy.json)

#### <span id="page-25-0"></span>**requisiti per utilizzare il tuo ruolo IAM con il data broker AWS**

Quando BlueXP copia e sincronizza implementa il data broker, crea un ruolo IAM per l'istanza del data broker. Se preferisci, puoi implementare il data broker utilizzando il tuo ruolo IAM. È possibile utilizzare questa opzione se l'organizzazione dispone di policy di sicurezza rigorose.

Il ruolo IAM deve soddisfare i seguenti requisiti:

- Il servizio EC2 deve essere autorizzato ad assumere il ruolo di IAM come entità attendibile.
- ["Le autorizzazioni definite in questo file JSON"](https://docs.netapp.com/it-it/bluexp-copy-sync/media/aws_iam_policy_data_broker.json) Deve essere associato al ruolo IAM in modo che il data broker possa funzionare correttamente.

Seguire i passaggi riportati di seguito per specificare il ruolo IAM durante l'implementazione del data broker.

#### **Creazione del data broker**

Esistono diversi modi per creare un nuovo data broker. Questi passaggi descrivono come installare un data broker in AWS quando si crea una relazione di sincronizzazione.

#### **Fasi**

- 1. Selezionare **Crea nuova sincronizzazione**.
- 2. Nella pagina **Definisci relazione di sincronizzazione**, scegliere un'origine e una destinazione e selezionare **continua**.

Completa i passaggi fino a raggiungere la pagina **Data Broker Group**.

3. Nella pagina **Data Broker Group**, selezionare **Create Data Broker**, quindi selezionare **Amazon Web Services**.

![](_page_26_Figure_0.jpeg)

- 4. Immettere un nome per il data broker e selezionare **continua**.
- 5. Inserire una chiave di accesso AWS in modo che la copia e la sincronizzazione BlueXP possano creare il data broker in AWS per tuo conto.

Le chiavi non vengono salvate o utilizzate per altri scopi.

Se invece non si desidera fornire le chiavi di accesso, selezionare il collegamento in fondo alla pagina per utilizzare un modello CloudFormation. Quando si utilizza questa opzione, non è necessario fornire le credenziali perché si effettua l'accesso direttamente ad AWS.

il seguente video mostra come avviare l'istanza del data broker utilizzando un modello CloudFormation:

- ► [https://docs.netapp.com/it-it/bluexp-copy-sync//media/video\\_cloud\\_sync.mp4](https://docs.netapp.com/it-it/bluexp-copy-sync//media/video_cloud_sync.mp4) *(video)*
- 6. Se è stata inserita una chiave di accesso AWS, selezionare una posizione per l'istanza, selezionare una coppia di chiavi, scegliere se attivare un indirizzo IP pubblico e selezionare un ruolo IAM esistente oppure lasciare vuoto il campo in modo che BlueXP copy and Sync crei il ruolo per te. È inoltre possibile crittografare il data broker utilizzando una chiave KMS.

Se scegli il tuo ruolo IAM, [è necessario fornire le autorizzazioni necessarie.](#page-25-0)

![](_page_27_Picture_45.jpeg)

- 7. Specificare una configurazione proxy, se è richiesto un proxy per l'accesso a Internet nel VPC.
- 8. Una volta disponibile il data broker, selezionare **Continue** (continua) in BlueXP copy and Sync (Copia e sincronizza BlueXP).

L'immagine seguente mostra un'istanza implementata correttamente in AWS:

![](_page_27_Picture_46.jpeg)

9. Completare le pagine della procedura guidata per creare la nuova relazione di sincronizzazione.

#### **Risultato**

Hai implementato un data broker in AWS e creato una nuova relazione di sincronizzazione. È possibile utilizzare questo gruppo di broker di dati con ulteriori relazioni di sincronizzazione.

#### **Dettagli sull'istanza del data broker**

BlueXP copy and Sync crea un data broker in AWS utilizzando la seguente configurazione.

#### **Compatibilità Node.js**

v21,2.0

#### **Tipo di istanza**

m5n.xlarge se disponibile nella regione, altrimenti m5.xlarge

#### **VCPU**

4

#### **RAM**

16 GB

#### **Sistema operativo**

Amazon Linux 2023

#### **Dimensione e tipo di disco**

SSD GP2 DA 10 GB

## <span id="page-28-0"></span>**Creazione di un nuovo data broker in Azure**

Quando si crea un nuovo gruppo di broker di dati, scegliere Microsoft Azure per implementare il software di broker di dati su una nuova macchina virtuale in una VNET. BlueXP copy and Sync guida l'utente attraverso il processo di installazione, ma i requisiti e i passaggi sono ripetuti in questa pagina per aiutarti a prepararti all'installazione.

È inoltre possibile installare il data broker su un host Linux esistente nel cloud o on-premise. ["Scopri di più"](#page-38-0).

#### **Aree Azure supportate**

Sono supportate tutte le regioni, ad eccezione di quelle della Cina, degli Stati Uniti e del DOD.

#### **Privilegi root**

Il software del data broker viene eseguito automaticamente come root sull'host Linux. L'esecuzione come root è un requisito per le operazioni di data broker. Ad esempio, per montare condivisioni.

#### **Requisiti di rete**

• Il broker di dati necessita di una connessione Internet in uscita in modo che possa eseguire il polling del servizio di copia e sincronizzazione BlueXP per le attività sulla porta 443.

Quando BlueXP copy and Sync implementa il data broker in Azure, crea un gruppo di sicurezza che abilita la comunicazione in uscita richiesta.

Per limitare la connettività in uscita, vedere ["l'elenco degli endpoint a cui il data broker contatta".](#page-21-0)

• NetApp consiglia di configurare l'origine, la destinazione e il data broker per utilizzare un servizio NTP (Network Time Protocol). La differenza di tempo tra i tre componenti non deve superare i 5 minuti.

#### **Autorizzazioni necessarie per implementare il data broker in Azure**

Assicurarsi che l'account utente Azure utilizzato per implementare il data broker disponga delle seguenti autorizzazioni:

```
{
      "Name": "Azure Data Broker",
      "Actions": [
                      "Microsoft.Resources/subscriptions/read",
"Microsoft.Resources/deployments/operationstatuses/read",
                      "Microsoft.Resources/subscriptions/locations/read",
                    "Microsoft.Network/networkInterfaces/read",
                    "Microsoft.Network/virtualNetworks/subnets/read",
"Microsoft.Resources/subscriptions/resourceGroups/write",
"Microsoft.Resources/subscriptions/resourceGroups/delete",
                      "Microsoft.Resources/deployments/write",
                      "Microsoft.Resources/deployments/validate/action",
"Microsoft.Resources/deployments/operationStatuses/read",
                      "Microsoft.Resources/deployments/cancel/action",
                    "Microsoft.Compute/virtualMachines/read",
                      "Microsoft.Compute/virtualMachines/delete",
                      "Microsoft.Compute/disks/delete",
                    "Microsoft.Network/networkInterfaces/delete",
                      "Microsoft.Network/publicIPAddresses/delete",
"Microsoft.Network/networkSecurityGroups/securityRules/delete",
"Microsoft.Resources/subscriptions/resourceGroups/write",
                      "Microsoft.Compute/virtualMachines/delete",
                    "Microsoft.Network/networkSecurityGroups/write",
                    "Microsoft.Network/networkSecurityGroups/join/action",
                    "Microsoft.Compute/disks/write",
                    "Microsoft.Network/networkInterfaces/write",
                      "Microsoft.Network/virtualNetworks/read",
                    "Microsoft.Network/publicIPAddresses/write",
                    "Microsoft.Compute/virtualMachines/write",
                      "Microsoft.Compute/virtualMachines/extensions/write",
                    "Microsoft.Resources/deployments/read",
                      "Microsoft.Network/networkSecurityGroups/read",
                      "Microsoft.Network/publicIPAddresses/read",
"Microsoft.Network/virtualNetworks/subnets/join/action",
```

```
  "Microsoft.Network/publicIPAddresses/join/action",
                    "Microsoft.Network/networkInterfaces/join/action",
                    "Microsoft.Storage/storageAccounts/read",
"Microsoft.EventGrid/systemTopics/eventSubscriptions/write",
"Microsoft.EventGrid/systemTopics/eventSubscriptions/read",
"Microsoft.EventGrid/systemTopics/eventSubscriptions/delete",
"Microsoft.EventGrid/systemTopics/eventSubscriptions/getFullUrl/action",
"Microsoft.EventGrid/systemTopics/eventSubscriptions/getDeliveryAttributes
/action",
                      "Microsoft.EventGrid/systemTopics/read",
                      "Microsoft.EventGrid/systemTopics/write",
                    "Microsoft.EventGrid/systemTopics/delete",
                      "Microsoft.EventGrid/eventSubscriptions/write",
                    "Microsoft.Storage/storageAccounts/write"
"Microsoft.MarketplaceOrdering/offertypes/publishers/offers/plans/agreemen
ts/read"
"Microsoft.MarketplaceOrdering/offertypes/publishers/offers/plans/agreemen
ts/write"
"Microsoft.Network/networkSecurityGroups/securityRules/read",
                      "Microsoft.Network/networkSecurityGroups/read",
```

```
\frac{1}{2}  "NotActions": [],
      "AssignableScopes": [],
      "Description": "Azure Data Broker",
      "IsCustom": "true"
}
```
Nota:

- 1. Le seguenti autorizzazioni sono necessarie solo se si prevede di attivare ["Impostazione sincronizzazione](https://docs.netapp.com/us-en/bluexp-copy-sync/task-creating-relationships.html#settings) [continua"](https://docs.netapp.com/us-en/bluexp-copy-sync/task-creating-relationships.html#settings) Su una relazione di sincronizzazione da Azure a un'altra posizione di cloud storage:
	- "Microsoft.Storage/storageAccounts/Read",
	- "Microsoft.EventGrid/systemTopics/eventSubscriptions/write",
	- "Microsoft.EventGrid/systemTopics/eventSubscriptions/Read",
- "Microsoft.EventGrid/systemTopics/eventSubscriptions/delete",
- "Microsoft.EventGrid/systemTopics/eventSubscriptions/getFullUrl/action",
- "Microsoft.EventGrid/systemTopics/eventSubscriptions/getDeliveryAttributes/action",
- "Microsoft.EventGrid/systemTopics/Read",
- "Microsoft.EventGrid/systemTopics/write",
- "Microsoft.EventGrid/systemTopics/delete",
- "Microsoft.EventGrid/eventSubscriptions/write",
- "Microsoft.Storage/storageAccounts/write"

Inoltre, l'ambito assegnabile deve essere impostato sull'ambito della sottoscrizione e sull'ambito del gruppo di risorse **NOF** se si intende implementare la sincronizzazione continua in Azure.

- 2. Le seguenti autorizzazioni sono necessarie solo se si intende scegliere una propria sicurezza per la creazione del broker di dati:
	- "Microsoft.Network/networkSecurityGroups/securityRules/read"
	- "Microsoft.Network/networkSecurityGroups/read"

#### **Metodo di autenticazione**

Quando si implementa il data broker, è necessario scegliere un metodo di autenticazione per la macchina virtuale: Una password o una coppia di chiavi SSH pubblico-privato.

Per informazioni sulla creazione di una coppia di chiavi, fare riferimento a. ["Documentazione di Azure: Creare](https://docs.microsoft.com/en-us/azure/virtual-machines/linux/mac-create-ssh-keys) [e utilizzare una coppia di chiavi SSH pubblico-privato per macchine virtuali Linux in Azure".](https://docs.microsoft.com/en-us/azure/virtual-machines/linux/mac-create-ssh-keys)

#### **Creazione del data broker**

Esistono diversi modi per creare un nuovo data broker. Questi passaggi descrivono come installare un data broker in Azure quando si crea una relazione di sincronizzazione.

#### **Fasi**

- 1. Selezionare **Crea nuova sincronizzazione**.
- 2. Nella pagina **Definisci relazione di sincronizzazione**, scegliere un'origine e una destinazione e selezionare **continua**.

Completa i passaggi fino a raggiungere la pagina **Data Broker Group**.

3. Nella pagina **Data Broker Group**, selezionare **Create Data Broker**, quindi selezionare **Microsoft Azure**.

![](_page_32_Picture_52.jpeg)

- 4. Immettere un nome per il data broker e selezionare **continua**.
- 5. Se richiesto, accedere all'account Microsoft. Se non viene richiesto, selezionare **Accedi ad Azure**.

Il modulo è di proprietà e ospitato da Microsoft. Le tue credenziali non vengono fornite a NetApp.

6. Scegliere una posizione per il data broker e inserire i dettagli di base sulla macchina virtuale.

![](_page_32_Picture_53.jpeg)

![](_page_32_Picture_6.jpeg)

Se si prevede di implementare una relazione di sincronizzazione continua, è necessario assegnare un ruolo personalizzato al proprio data broker. Questa operazione può essere eseguita anche manualmente dopo la creazione del broker.

7. Specificare una configurazione proxy, se è richiesto un proxy per l'accesso a Internet in VNET.

- 8. Selezionare **continua**. Per aggiungere permessi S3 al tuo broker di dati, inserisci l'accesso ad AWS e le chiavi segrete.
- 9. Selezionare **continua** e mantenere aperta la pagina fino al completamento dell'implementazione.

Il processo può richiedere fino a 7 minuti.

- 10. In BlueXP copy and Sync (Copia e sincronizzazione BlueXP), selezionare **Continue** (continua) una volta che il data broker è disponibile.
- 11. Completare le pagine della procedura guidata per creare la nuova relazione di sincronizzazione.

#### **Risultato**

Hai implementato un data broker in Azure e creato una nuova relazione di sincronizzazione. Puoi utilizzare questo data broker con ulteriori relazioni di sincronizzazione.

#### **Viene visualizzato un messaggio che richiede il consenso dell'amministratore?**

Se Microsoft notifica che è richiesta l'approvazione dell'amministratore perché la copia e la sincronizzazione di BlueXP richiedono l'autorizzazione per accedere alle risorse dell'organizzazione per conto dell'utente, sono disponibili due opzioni:

1. Chiedi all'amministratore di ad di fornirti le seguenti autorizzazioni:

In Azure, accedere a **Admin Center > Azure ad > utenti e gruppi > Impostazioni utente** e abilitare **gli utenti possono autorizzare le applicazioni ad accedere ai dati aziendali per loro conto**.

2. Chiedi al tuo amministratore di ad di acconsentire a **CloudSync-AzureDataBrokerCreator** utilizzando il seguente URL (questo è l'endpoint di consenso dell'amministratore):

<https://login.microsoftonline.com/{FILL>QUI IL tuo ID TENANT}/v2.0/adminassenso?client\_id=8e4ca3a-bafa-4831-97cc-5a38923cab85&redirect\_uri=https://cloudsync.netapp.com&scope=https://management.azure.com/u ser\_impersonationhttps://graph.microsoft.com/User.Read

Come mostrato nell'URL, l'URL dell'applicazione è<https://cloudsync.netapp.com> e l'ID del client dell'applicazione è 8ee4ca3a-bafa-4831-97cc-5a38923cab85.

#### **Dettagli sulla VM del data broker**

BlueXP copy and Sync crea un data broker in Azure utilizzando la seguente configurazione.

#### **Compatibilità Node.js**

v21,2.0

#### **Tipo di macchina virtuale**

DS4 v2 standard

#### **VCPU**

8

#### **RAM**

28 GB

#### **Sistema operativo**

Rocky Linux 9.0

#### **Dimensione e tipo di disco** SSD Premium da 64 GB

## <span id="page-34-0"></span>**Creazione di un nuovo data broker in Google Cloud**

Quando crei un nuovo gruppo di broker di dati, scegli Google Cloud Platform per implementare il software di broker di dati su una nuova istanza di macchina virtuale in un VPC Google Cloud. BlueXP copy and Sync guida l'utente attraverso il processo di installazione, ma i requisiti e i passaggi sono ripetuti in questa pagina per aiutarti a prepararti all'installazione.

È inoltre possibile installare il data broker su un host Linux esistente nel cloud o on-premise. ["Scopri di più"](#page-38-0).

#### **Aree di Google Cloud supportate**

Sono supportate tutte le regioni.

#### **Privilegi root**

Il software del data broker viene eseguito automaticamente come root sull'host Linux. L'esecuzione come root è un requisito per le operazioni di data broker. Ad esempio, per montare condivisioni.

#### **Requisiti di rete**

• Il broker di dati necessita di una connessione Internet in uscita in modo che possa eseguire il polling del servizio di copia e sincronizzazione BlueXP per le attività sulla porta 443.

Quando BlueXP copy and Sync implementa il broker di dati in Google Cloud, crea un gruppo di sicurezza che abilita la comunicazione in uscita richiesta.

Per limitare la connettività in uscita, vedere ["l'elenco degli endpoint a cui il data broker contatta".](#page-21-0)

• NetApp consiglia di configurare l'origine, la destinazione e il data broker per utilizzare un servizio NTP (Network Time Protocol). La differenza di tempo tra i tre componenti non deve superare i 5 minuti.

#### **Autorizzazioni necessarie per implementare il data broker in Google Cloud**

Assicurarsi che l'utente di Google Cloud che implementa il data broker disponga delle seguenti autorizzazioni:

- compute.networks.list
- compute.regions.list
- deploymentmanager.deployments.create
- deploymentmanager.deployments.delete
- deploymentmanager.operations.get
- iam.serviceAccounts.list

#### <span id="page-35-0"></span>**Autorizzazioni richieste per l'account del servizio**

Quando si implementa il data broker, è necessario selezionare un account di servizio che disponga delle seguenti autorizzazioni:

- logging.logEntries.create
- resourcemanager.projects.get
- storage.buckets.get
- storage.buckets.list
- storage.objects.create
- storage.objects.delete
- storage.objects.get
- storage.objects.getIamPolicy
- storage.objects.list
- storage.objects.setIamPolicy
- storage.objects.update
- iam.serviceAccounts.signJwt
- pubsub.subscriptions.consume
- pubsub.subscriptions.create
- pubsub.subscriptions.delete
- pubsub.subscriptions.list
- pubsub.topics.attachSubscription
- pubsub.topics.create
- pubsub.topics.delete
- pubsub.topics.list
- pubsub.topics.setIamPolicy
- storage.buckets.update
- cloudkms.cryptoKeys.list
- cloudkms.keyRings.list

#### Note:

- 1. L'autorizzazione "iam.serviceAccounts.signJwt" è necessaria solo se si intende configurare il data broker per l'utilizzo di un vault HashiCorp esterno.
- 2. Le autorizzazioni "pubsub.\*" e "storage.bucket.update" sono necessarie solo se si intende attivare l'impostazione di Continuous Sync su una relazione di sincronizzazione tra Google Cloud Storage e un'altra posizione di cloud storage. ["Scopri di più sull'opzione Continuous Sync".](https://docs.netapp.com/it-it/bluexp-copy-sync/task-creating-relationships.html#settings)
- 3. Le autorizzazioni "cloudkms.cryptKeys.list" e "cloudkms.keyrings.list" sono richieste solo se si prevede di

utilizzare una chiave KMS gestita dal cliente su un bucket Google Cloud Storage di destinazione.

#### **Creazione del data broker**

Esistono diversi modi per creare un nuovo data broker. Questi passaggi descrivono come installare un data broker in Google Cloud quando si crea una relazione di sincronizzazione.

#### **Fasi**

- 1. Selezionare **Crea nuova sincronizzazione**.
- 2. Nella pagina **Definisci relazione di sincronizzazione**, scegliere un'origine e una destinazione e selezionare **continua**.

Completa i passaggi fino a raggiungere la pagina **Data Broker Group**.

3. Nella pagina **Data Broker Group**, selezionare **Create Data Broker**, quindi **Google Cloud Platform**.

![](_page_36_Figure_8.jpeg)

- 4. Immettere un nome per il data broker e selezionare **continua**.
- 5. Se richiesto, accedere con l'account Google.

Il modulo è di proprietà e ospitato da Google. Le tue credenziali non vengono fornite a NetApp.

6. Selezionare un account di progetto e servizio, quindi scegliere una posizione per il data broker, ad esempio se si desidera attivare o disattivare un indirizzo IP pubblico.

Se non si attiva un indirizzo IP pubblico, sarà necessario definire un server proxy nella fase successiva.

![](_page_37_Picture_81.jpeg)

7. Specificare una configurazione proxy, se è richiesto un proxy per l'accesso a Internet nel VPC.

Se è necessario un proxy per l'accesso a Internet, il proxy deve trovarsi in Google Cloud e utilizzare lo stesso account di servizio del data broker.

8. Una volta che il data broker è disponibile, selezionare **Continue** (continua) in BlueXP copy and Sync (Copia e sincronizza BlueXP).

L'implementazione dell'istanza richiede da 5 a 10 minuti circa. È possibile monitorare l'avanzamento del servizio di copia e sincronizzazione BlueXP, che si aggiorna automaticamente quando l'istanza è disponibile.

9. Completare le pagine della procedura guidata per creare la nuova relazione di sincronizzazione.

#### **Risultato**

Hai implementato un data broker in Google Cloud e creato una nuova relazione di sincronizzazione. Puoi utilizzare questo data broker con ulteriori relazioni di sincronizzazione.

## **Fornire le autorizzazioni per utilizzare i bucket in altri progetti Google Cloud**

Quando crei una relazione di sincronizzazione e scegli Google Cloud Storage come origine o destinazione, BlueXP Copy and Sync ti consente di scegliere tra i bucket che l'account di servizio del broker di dati dispone delle autorizzazioni per l'utilizzo. Per impostazione predefinita, sono inclusi i bucket che si trovano nel *stesso* progetto dell'account di servizio del broker di dati. Tuttavia, è possibile scegliere i bucket di *altri* progetti se si forniscono le autorizzazioni necessarie.

#### **Fasi**

- 1. Aprire la console di Google Cloud Platform e caricare il servizio Cloud Storage.
- 2. Selezionare il nome del bucket che si desidera utilizzare come origine o destinazione in una relazione di sincronizzazione.
- 3. Selezionare **Permissions**.
- 4. Selezionare **Aggiungi**.
- 5. Immettere il nome dell'account di servizio del broker di dati.
- 6. Selezionare un ruolo che fornisce [le stesse autorizzazioni illustrate in precedenza](#page-35-0).
- 7. Selezionare **Salva**.

#### **Risultato**

Quando si imposta una relazione di sincronizzazione, è ora possibile scegliere tale bucket come origine o destinazione nella relazione di sincronizzazione.

#### **Dettagli sull'istanza di VM del data broker**

BlueXP copy and Sync crea un data broker in Google Cloud utilizzando la seguente configurazione.

**Compatibilità Node.js**

v21,2.0

**Tipo di macchina**

n2-standard-4

#### **VCPU**

4

#### **RAM**

15 GB

#### **Sistema operativo**

Rocky Linux 9.0

**Dimensione e tipo di disco**

HDD da 20 GB pd-standard

## <span id="page-38-0"></span>**Installazione del data broker su un host Linux**

Quando crei un nuovo gruppo di broker di dati, scegli l'opzione on-Prem Data Broker per installare il software di broker di dati su un host Linux on-premise o su un host Linux esistente nel cloud. BlueXP copy and Sync guida l'utente attraverso il processo di installazione, ma i requisiti e i passaggi sono ripetuti in questa pagina per aiutarti a prepararti all'installazione.

#### **Requisiti degli host Linux**

- **Compatibilità Node.js**: v21,2.0
- **Sistema operativo**:

◦ CentOS 8.0 e 8.5

CentOS Stream non è supportato.

- Red Hat Enterprise Linux 8,5, 8,8 e 8,9
- Rocky Linux 9
- Ubuntu Server 20.04 LTS
- SUSE Linux Enterprise Server 15 SP1

Il comando yum update deve essere eseguito sull'host prima di installare il data broker.

Un sistema Red Hat Enterprise Linux deve essere registrato con Red Hat Subscription Management. Se non è registrato, il sistema non può accedere ai repository per aggiornare il software di terze parti richiesto durante l'installazione.

- **RAM**: 16 GB
- **CPU**: 4 core
- **Spazio libero su disco**: 10 GB
- **SELinux**: Si consiglia di disattivarlo ["SELinux"](https://selinuxproject.org/) sull'host.

SELinux applica una policy che blocca gli aggiornamenti del software del data broker e impedisce al data broker di contattare gli endpoint necessari per il normale funzionamento.

#### **Privilegi root**

Il software del data broker viene eseguito automaticamente come root sull'host Linux. L'esecuzione come root è un requisito per le operazioni di data broker. Ad esempio, per montare condivisioni.

#### **Requisiti di rete**

- L'host Linux deve disporre di una connessione all'origine e alla destinazione.
- Il file server deve consentire all'host Linux di accedere alle esportazioni.
- La porta 443 deve essere aperta sull'host Linux per il traffico in uscita verso AWS (il data broker comunica costantemente con il servizio Amazon SQS).
- NetApp consiglia di configurare l'origine, la destinazione e il data broker per utilizzare un servizio NTP (Network Time Protocol). La differenza di tempo tra i tre componenti non deve superare i 5 minuti.

#### <span id="page-39-0"></span>**Abilitazione dell'accesso ad AWS**

Se si prevede di utilizzare il data broker con una relazione di sincronizzazione che include un bucket S3, è necessario preparare l'host Linux per l'accesso AWS. Quando si installa il data broker, è necessario fornire le chiavi AWS per un utente AWS che dispone di un accesso programmatico e di autorizzazioni specifiche.

#### **Fasi**

1. Creare un criterio IAM utilizzando ["Questa policy fornita da NetApp"](https://s3.amazonaws.com/metadata.datafabric.io/docs/on_prem_iam_policy.json)

#### ["Visualizzare le istruzioni AWS"](https://docs.aws.amazon.com/IAM/latest/UserGuide/access_policies_create.html)

2. Creare un utente IAM con accesso programmatico.

#### ["Visualizzare le istruzioni AWS"](https://docs.aws.amazon.com/IAM/latest/UserGuide/id_users_create.html)

Assicurarsi di copiare le chiavi AWS perché è necessario specificarle quando si installa il software data broker.

#### <span id="page-40-1"></span>**Abilitazione dell'accesso a Google Cloud**

Se intendi utilizzare il data broker con una relazione di sincronizzazione che include un bucket di storage Google Cloud, devi preparare l'host Linux per l'accesso a Google Cloud. Quando si installa il data broker, è necessario fornire una chiave per un account di servizio che dispone di autorizzazioni specifiche.

#### **Fasi**

- 1. Creare un account di servizio Google Cloud con autorizzazioni Storage Admin, se non ne hai già uno.
- 2. Creare una chiave dell'account di servizio salvata in formato JSON.

#### ["Visualizza le istruzioni di Google Cloud"](https://cloud.google.com/iam/docs/creating-managing-service-account-keys#creating_service_account_keys)

Il file deve contenere almeno le seguenti proprietà: "Project id", "private key" e "client email"

![](_page_40_Picture_9.jpeg)

Quando si crea una chiave, il file viene generato e scaricato sul computer.

3. Salvare il file JSON nell'host Linux.

#### **Abilitazione dell'accesso a Microsoft Azure**

L'accesso ad Azure viene definito in base alla relazione fornendo un account di storage e una stringa di connessione nella procedura guidata delle relazioni di sincronizzazione.

#### <span id="page-40-0"></span>**Installazione del data broker**

È possibile installare un data broker su un host Linux quando si crea una relazione di sincronizzazione.

#### **Fasi**

- 1. Selezionare **Crea nuova sincronizzazione**.
- 2. Nella pagina **Definisci relazione di sincronizzazione**, scegliere un'origine e una destinazione e selezionare **continua**.

Completa i passaggi fino a raggiungere la pagina **Data Broker Group**.

3. Nella pagina **Data Broker Group**, selezionare **Create Data Broker**, quindi **on-Prem Data Broker**.

![](_page_40_Picture_131.jpeg)

![](_page_41_Picture_0.jpeg)

Anche se l'opzione è denominata *on-Prem* **Data Broker**, si applica a un host Linux onpremise o nel cloud.

4. Immettere un nome per il data broker e selezionare **continua**.

La pagina delle istruzioni viene caricata a breve. È necessario seguire queste istruzioni, che includono un link univoco per scaricare il programma di installazione.

- 5. Nella pagina delle istruzioni:
	- a. Selezionare se attivare l'accesso a **AWS**, **Google Cloud** o entrambi.
	- b. Selezionare un'opzione di installazione: **Nessun proxy**, **Usa server proxy** o **Usa server proxy con autenticazione**.

![](_page_41_Picture_7.jpeg)

L'utente deve essere un utente locale. Gli utenti di dominio non sono supportati.

c. Utilizzare i comandi per scaricare e installare il data broker.

I seguenti passaggi forniscono dettagli su ciascuna opzione di installazione possibile. Seguire la pagina delle istruzioni per ottenere il comando esatto in base all'opzione di installazione.

- d. Scaricare il programma di installazione:
	- Nessun proxy:

```
curl <URI> -o data_broker_installer.sh
```
▪ USA server proxy:

curl <URI> -o data broker installer.sh -x <proxy host>:<proxy port>

**· USA server proxy con autenticazione:** 

```
curl <URI> -o data broker installer.sh -x
<proxy_username>:<proxy_password>@<proxy_host>:<proxy_port>
```
#### **URI**

BlueXP copy and Sync visualizza l'URI del file di installazione nella pagina delle istruzioni, che viene caricato quando si seguono le istruzioni per implementare on-Prem Data Broker. L'URI non viene ripetuto in questo caso perché il collegamento viene generato dinamicamente e può essere utilizzato una sola volta. [Per ottenere l'URI dalla copia e dalla sincronizzazione BlueXP,](#page-40-0) [procedere come segue.](#page-40-0)

e. Passare a superuser, rendere eseguibile il programma di installazione e installare il software:

![](_page_41_Picture_21.jpeg)

Ciascun comando elencato di seguito include i parametri per l'accesso AWS e Google Cloud. Seguire la pagina delle istruzioni per ottenere il comando esatto in base all'opzione di installazione.

▪ Nessuna configurazione proxy:

```
sudo -s
chmod +x data_broker_installer.sh
```

```
./data broker installer.sh -a <aws access key> -s <aws secret key> -g
<absolute_path_to_the_json_file>
```
▪ Configurazione del proxy:

```
sudo -s
chmod +x data_broker_installer.sh
./data broker installer.sh -a <aws access key> -s <aws_secret_key> -g
<absolute_path_to_the_json_file> -h <proxy_host> -p <proxy_port>
```
▪ Configurazione del proxy con autenticazione:

```
sudo -s
chmod +x data_broker_installer.sh
./data broker installer.sh -a <aws access key> -s <aws secret key> -g
<absolute_path_to_the_json_file> -h <proxy_host> -p <proxy_port> -u
<proxy_username> -w <proxy_password>
```
#### **Tasti AWS**

Queste sono le chiavi per l'utente che si dovrebbe aver preparato [seguire questa procedura](#page-39-0). Le chiavi AWS vengono memorizzate nel data broker, che viene eseguito nella rete on-premise o cloud. NetApp non utilizza le chiavi esterne al data broker.

#### **File JSON**

Si tratta del file JSON che contiene una chiave dell'account di servizio che si dovrebbe preparare [seguire questa procedura.](#page-40-1)

- 6. Una volta che il data broker è disponibile, selezionare **Continue** (continua) in BlueXP copy and Sync (Copia e sincronizza BlueXP).
- 7. Completare le pagine della procedura guidata per creare la nuova relazione di sincronizzazione.

#### **Informazioni sul copyright**

Copyright © 2024 NetApp, Inc. Tutti i diritti riservati. Stampato negli Stati Uniti d'America. Nessuna porzione di questo documento soggetta a copyright può essere riprodotta in qualsiasi formato o mezzo (grafico, elettronico o meccanico, inclusi fotocopie, registrazione, nastri o storage in un sistema elettronico) senza previo consenso scritto da parte del detentore del copyright.

Il software derivato dal materiale sottoposto a copyright di NetApp è soggetto alla seguente licenza e dichiarazione di non responsabilità:

IL PRESENTE SOFTWARE VIENE FORNITO DA NETAPP "COSÌ COM'È" E SENZA QUALSIVOGLIA TIPO DI GARANZIA IMPLICITA O ESPRESSA FRA CUI, A TITOLO ESEMPLIFICATIVO E NON ESAUSTIVO, GARANZIE IMPLICITE DI COMMERCIABILITÀ E IDONEITÀ PER UNO SCOPO SPECIFICO, CHE VENGONO DECLINATE DAL PRESENTE DOCUMENTO. NETAPP NON VERRÀ CONSIDERATA RESPONSABILE IN ALCUN CASO PER QUALSIVOGLIA DANNO DIRETTO, INDIRETTO, ACCIDENTALE, SPECIALE, ESEMPLARE E CONSEQUENZIALE (COMPRESI, A TITOLO ESEMPLIFICATIVO E NON ESAUSTIVO, PROCUREMENT O SOSTITUZIONE DI MERCI O SERVIZI, IMPOSSIBILITÀ DI UTILIZZO O PERDITA DI DATI O PROFITTI OPPURE INTERRUZIONE DELL'ATTIVITÀ AZIENDALE) CAUSATO IN QUALSIVOGLIA MODO O IN RELAZIONE A QUALUNQUE TEORIA DI RESPONSABILITÀ, SIA ESSA CONTRATTUALE, RIGOROSA O DOVUTA A INSOLVENZA (COMPRESA LA NEGLIGENZA O ALTRO) INSORTA IN QUALSIASI MODO ATTRAVERSO L'UTILIZZO DEL PRESENTE SOFTWARE ANCHE IN PRESENZA DI UN PREAVVISO CIRCA L'EVENTUALITÀ DI QUESTO TIPO DI DANNI.

NetApp si riserva il diritto di modificare in qualsiasi momento qualunque prodotto descritto nel presente documento senza fornire alcun preavviso. NetApp non si assume alcuna responsabilità circa l'utilizzo dei prodotti o materiali descritti nel presente documento, con l'eccezione di quanto concordato espressamente e per iscritto da NetApp. L'utilizzo o l'acquisto del presente prodotto non comporta il rilascio di una licenza nell'ambito di un qualche diritto di brevetto, marchio commerciale o altro diritto di proprietà intellettuale di NetApp.

Il prodotto descritto in questa guida può essere protetto da uno o più brevetti degli Stati Uniti, esteri o in attesa di approvazione.

LEGENDA PER I DIRITTI SOTTOPOSTI A LIMITAZIONE: l'utilizzo, la duplicazione o la divulgazione da parte degli enti governativi sono soggetti alle limitazioni indicate nel sottoparagrafo (b)(3) della clausola Rights in Technical Data and Computer Software del DFARS 252.227-7013 (FEB 2014) e FAR 52.227-19 (DIC 2007).

I dati contenuti nel presente documento riguardano un articolo commerciale (secondo la definizione data in FAR 2.101) e sono di proprietà di NetApp, Inc. Tutti i dati tecnici e il software NetApp forniti secondo i termini del presente Contratto sono articoli aventi natura commerciale, sviluppati con finanziamenti esclusivamente privati. Il governo statunitense ha una licenza irrevocabile limitata, non esclusiva, non trasferibile, non cedibile, mondiale, per l'utilizzo dei Dati esclusivamente in connessione con e a supporto di un contratto governativo statunitense in base al quale i Dati sono distribuiti. Con la sola esclusione di quanto indicato nel presente documento, i Dati non possono essere utilizzati, divulgati, riprodotti, modificati, visualizzati o mostrati senza la previa approvazione scritta di NetApp, Inc. I diritti di licenza del governo degli Stati Uniti per il Dipartimento della Difesa sono limitati ai diritti identificati nella clausola DFARS 252.227-7015(b) (FEB 2014).

#### **Informazioni sul marchio commerciale**

NETAPP, il logo NETAPP e i marchi elencati alla pagina<http://www.netapp.com/TM> sono marchi di NetApp, Inc. Gli altri nomi di aziende e prodotti potrebbero essere marchi dei rispettivi proprietari.